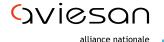

alliance nationale pour les sciences de la vie et de la santé

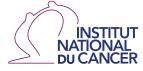

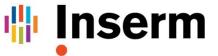

La science pour la santé \_\_\_\_\_ From science to health

## Funding call 2021

# Characterization of preneoplasic lesions and stratification of their evolving risks

### **EVA3 Application guide**

Online Submission: https://eva3-accueil.inserm.fr/sites/eva/appels-a-projets/pca/Pages/Prénéoplasie.asp

Deadline: 10<sup>th</sup> December 2020, 5pm

Contact: <a href="mailto:cancerinserm.preneoplasie@inserm.fr">cancerinserm.preneoplasie@inserm.fr</a>

#### **Information on Cancer Inserm:**

Access our site via: <u>https://eva3-accueil.inserm.fr/sites/eva/appels-a-projets/pca/Pages/Pré-néoplasie.asp</u>

Click on Appel à Projets → Cancer:

You will reach the home page of Cancer with information on different funding calls of Cancer.

| ← → C                                                                                                    |                                                                                                    |                         |
|----------------------------------------------------------------------------------------------------|----------------------------------------------------------------------------------------------------|-------------------------|
| u inserm                                                                                                    | leva                                                                                                    | 8                       |
|                                                                                                    | Recrutement Handicap   Appels à projets   Vie du chercheur   Vie dus unités  <br>ces d'évaluation   Contacts   Créer un compte EVA3   Se connecter à EVA3                                                                                                    |                         |
| Résultats (2020)<br>Cancer<br>ATIP-Avenir<br>Programmas<br>transversaux<br>Maladies Rares<br>Postes d'Accueil<br>Contrats d'Interface<br>pour feorilaters | Accueil<br>Au travers de ses programmes de recherche, l'Inserm vise à faciliter et accèlérer les<br>decouvertes et leur transformation en progrès concrets pour les patients et la socié<br>L'Institut développe en ce sens un environnement de recherche propice aux interac<br>recherche fondamentale, translationnelle et clinique, avec une place centrale pour<br>recherche fondamentale.<br>Vous avez la possibilité de consulter les informations détaillées de chaque program<br>cliquant sur le choix qui vous intéresse dans le menu ci-contre à gauche. | ré.<br>ions entre<br>la |

Scroll down for information on the funding call "Characterization of pre-neoplastic lesions and stratification of their evolving risks". Here you may download the text of the funding call (in French and English version), the candidate guide for the process and the guide for EVA3 (in English and French version). You may as well find all the template documents required.

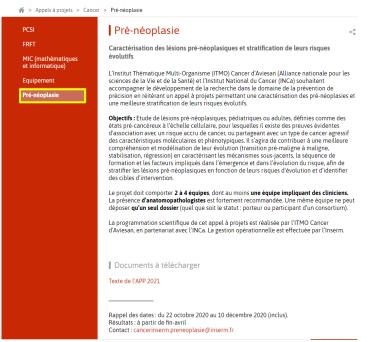

Also, you may find the instructions to create an account in the document "Créer un compte"

•

#### Registration

In order to register access our site EVA, <u>https://sp2013.inserm.fr/sites/eva/appels-a-projets/pca/Pages/3r.aspx</u>

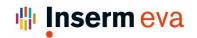

•

 Concours
 Recrutement Handicap
 Appels à projets
 Vie du chercheur
 Vie des unités

 Les instances d'évaluation
 Contacts
 Créer un compte EVA3
 Se connecter à EVA3

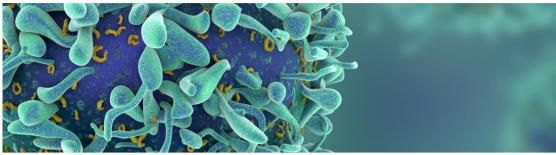

🎓 > Appels à projets > Cancer > Pré-néoplasie

| PCSI                                           | Pré-néoplasie                                                                                                    |  |  |  |
|------------------------------------------------|----------------------------------------------------------------------------------------------------|--|--|--|
| FRFT<br>MIC (mathématiques<br>et informatique) | Caractérisation des lésions pré-néoplasiques et stratification de leurs risques<br>évolutifs                                                                                                    |  |  |  |
| Equipement                                     | L'Institut Thématique Multi-Organisme (ITMO) Cancer d'Aviesan (Alliance nationale pour les<br>sciences de la Vie et de la Santé) et l'Institut National du Cancer (INCa) souhaitent                                                                                                    |  |  |  |
| Pré-néoplasie                                  | accompagner le développement de la recherche dans le domaine de la prévention de<br>précision en réitérant un appel à projets permettant une caractérisation des pré-néoplasies e<br>une meilleure stratification de leurs risques évolutifs.                                                                                                    |  |  |  |
|                                                | <b>Objectifs :</b> Etude de lésions pré-néoplasiques, pédiatriques ou adultes, définies comme des états pré-cancéreux à l'échelle cellulaire, pour lesquelles il existe des preuves évidentes d'association avec un risque accru de cancer, ou partageant avec un type de cancer agressif des caractéristiques moléculaires et phénotypiques. Il s'agira de contribuer à une meilleure compréhension et modélisation de leur évolution (transition pré-maligne à maligne, stabilisation, régression) en caractéristant les mécanismes sous-jacents, la séquence de formation et les facteurs impliqués dans l'émergence et dans l'évolution du risque, afin de stratifier les lésions pré-néoplasiques en fonction de leurs risques d'évolution et d'identifier des cibles d'intervention. |  |  |  |

Click on "Créer un compte EVA3". You will be redirected to our application EVA3 to register:

| Create an account                                                                          |                                |
|--------------------------------------------------------------------------------------------|--------------------------------|
| Lastname                                                                                   | Firstname                      |
| Language preference                                                                        |                                |
| Email                                                                                      | Email confirmation             |
|                                                                                            |                                |
| For email address, only the lowercase chara<br>uppercase character will be saved in lowerc |                                |
| Password                                                                                   | Password confirmation          |
|                                                                                            |                                |
|                                                                                            | Go back to login page VALIDATE |

## INSERM candidates may skip this step and login directly with the login and password details of their INSERM e-mail ID.

You may register with your first name, surname and email ID. Please click on validate and a mail shall be sent to your email address to activate your account. Remember you cannot change your mail ID later.

|         | Login                    | ■ ₩                                             |             |
|---------|--------------------------|-------------------------------------------------|-------------|
|         | Connection email address |                                                 |             |
| An emai | Dassword                 | ontains a link you have to click to activate yo | ur account. |
|         | _                        | _                                               | ОК          |
|         |                          | LOGIN                                           |             |
|         |                          |                                                 |             |

Click on the link that you have received in your e-mail and register with the login and password that you used to create your account. Now you can access your personal space.

| Connexion                                                            |           |
|----------------------------------------------------------------------|-----------|
| Adresse email de connexion                                           |           |
| Mot de passe                                                         |           |
| Se rappeler mes identifiants                                         |           |
| Vous avez oublié votre mot de passe ?<br>Vous n'avez pas de compte ? |           |
|                                                                      | CONNEXION |

#### Your application

Select "Accès à la session" on the "Cancer 2020" square and "Session Access" on the "Register" of the "Pré-néoplasie" square to access your personal space in this process.

| STRUCTURE             | INSERM -<br>RECRUITMENT<br>Candidat | INSERM -<br>RESEARCHERS<br>SPACE | ATIP-AVENIR - 2020  |
|-----------------------|-------------------------------------|----------------------------------|---------------------|
| SESSION ACCESS >      | SESSION ACCESS >                    | SESSION ACCESS >                 |                     |
|                       | CANCER - 2020<br>Applicant          | NATIONAL<br>FUNDING CALLS        | ESPACE - IRESP      |
| 3R - 2020             | ARN NON                             | PCSI - 2020                      | FRFT - 2020         |
| O Closed registration | CODANTS - 2020                      | Applicant                        | Closed registration |
|                       |                                     | O Closed registration            |                     |
|                       |                                     | PROCESS ACCESS >                 |                     |
| MIC - 2020            |                                     | PRÉ-NÉOPLASIE -                  |                     |
| O Closed registration | CANCEROLOGY -<br>2021               | 2021                             |                     |
|                       | Closed registration                 |                                  |                     |
|                       |                                     | PROCESS ACCESS >                 |                     |

Click on validate and you will reach the home page of the process that indicates the different documents required for your application.

Your application consists of scientific file, financial annex, CV of the coordinator and the group leaders of the consortium, bank details of the consortium and the online forms (the latter as indicated on the left hand side in the orange band). You may download the templates for the scientific file, financial annex and CV at the home page of Pré-néoplasie (see below as indicated by arrows)

|   |                                  |       | The candidate file comprises of:                                                                                                    |
|---|----------------------------------|-------|----------------------------------------------------------------------------------------------------|
|   | Application                      |       | > Online forms,<br>> Scientific file,<br>> Financial annexe,                                                                                                    |
|   |                                  |       | > CV of the project co-ordinator and the project leaders of the associating teams,                                                                                                    |
| [ | Welcome                          | 1 A A | > Bank details (RIB) of the managing body/bodies. Please find the link to download the template of the aformentioned documents (except Bank details/RIB) below. The documents in your                                                                                                    |
|   |                                  | A     | application should compulsorily be in accordance with the template furnished.                                                                                                    |
| / | Administrative information       | A     | The completed application needs to be validated before the deadline ( <b>10th December 2020</b> , <b>5pm</b> ) for it to be eligible. It is possible to<br>modify a validated application before the deadline of the funding call. You just have to login to your space and click on the Modify button.<br>All modified applications need to be re-validated. |
|   | Financial information<br>Project | A     | All incomplete or non-validated applications shall be deemed ineligible.<br>Please consult our Candidate guide before starting to fill in your application.                                                                                                    |
|   | Attached Documents               |       | For additional information on scientific and administrative aspects, please contact : <b>cancerinserm.preneoplasie@inserm.fr</b><br>For additional information on financial aspects, please contact <b>cancer.daf@inserm.fr</b><br>For questions regarding EVA please contact <b>eva@inserm.fr</b>                                                            |

Click on each online form and please fill in the information required. Each completely filled in form is represented by a green tick mark against the form (in the orange band) and the contrary, when a form is incomplete; you will see a red attention symbol against the form (in the orange band).

You can change the language (or logout) of the EVA3 application using the button at the right top the page.

| 🌵 Inserm | 8 eva |                    | Numéro107 CANDIDAT107 🕫   |
|----------|-------|--------------------|---------------------------|
|          | HOME  | MY CV              |                           |
|          |       | N                  | uméro107 CANDIDAT107 🞕    |
|          |       | MY ACCOUNT         | PARAMETERS                |
|          |       | Change my password | Logout                    |
|          |       |                    | Language : FR / <u>EN</u> |
|          |       |                    | Minimize header           |

#### **Identity Form / Fiche Identité**

Information such as Solaris code, first name and surname are automatically recovered from your inscription. In this part, do not forget to enter your date of birth.

|        |          | nome                          | MT CV                                       |  |  |
|--------|----------|-------------------------------|---------------------------------------------|--|--|
| =      | =        | DOWNLOAD APPLICATION IN PDF   | Home >Pré-néoplasie - 2021 Anne-Laure BULIN |  |  |
|        |          | B DOWNLOAD AFFEIGATION IN FOR |                                             |  |  |
|        |          | Identity                      |                                             |  |  |
|        |          | Identity of the coordinator   |                                             |  |  |
| _      | ASIE - 2 | Solaris Code                  |                                             |  |  |
| - 2020 |          | 216427                        |                                             |  |  |
| CANCER |          | Last Name                     | First Name                                  |  |  |
| CAN    | ٥        | BULIN                         | Anne-Laure                                  |  |  |
|        | -        | Date of Birth                 | Email Adress                                |  |  |
|        |          | 02/10/1987                    | anne-laure.bulin@yopmail.com                |  |  |
|        |          |                               |                                             |  |  |
|        |          |                               |                                             |  |  |

**Do not forget to save your information frequently by clicking on "Save" button (found at the top of the page)** 

|                           | IOME | MY CV  |                                                                      |  |
|---------------------------|------|--------|----------------------------------------------------------------------|--|
|                           |      |        |                                                                      |  |
| E E Numéro107 CANDIDAT107 | =    | 🖺 SAVE | VALIDATE AND SUBMIT MY APPLICATION 🖂 UNSUBSCRIBE 🔒 PRINT APPLICATION |  |
|                           |      |        |                                                                      |  |

#### Administrative information Form/ Fiche Information Administratif

The teams in the consortium need to be in numerical order with team no.1 being that of the coordinator.

|        |         |                            | HOME                                                                                                    | MY CV                                       |  |
|--------|---------|----------------------------|----------------------------------------------------------------------------------------------------|---------------------------------------------|--|
| =      | =       | Anne-Laure BULIN           |                                                                                                    | Home >Pré-néoplasie - 2021 Anne-Laure BULIN |  |
|        |         |                            | DOWNLOAD APPLICATION IN PDF                                                                                                    |                                             |  |
|        |         |                            | Administrative information                                                                                                    |                                             |  |
|        |         |                            | Contact details                                                                                                    |                                             |  |
|        | SIE - 2 | Identity 👻                 | Team 1 corresponds to the coordinator's team.                                                                                               |                                             |  |
| - 2020 | ÉOPLA   | Administrative information | team 1 corresponds to the coordinator's team.<br>It is compulsory to list the teams in an ascending order (For ex. Team 1, Team 2, Team 3). |                                             |  |
| NCER   |         |                            | Team number                                                                                                    |                                             |  |
| CANCE  | ٥       |                            | 1                                                                                                    |                                             |  |
|        |         |                            | Mrs                                                                                                    |                                             |  |
|        |         |                            | Last Name of the project leader                                                                                                    | First Name of the project leader            |  |
|        |         |                            | BULIN                                                                                                    | Anne Laure                                  |  |
|        |         |                            | Status/Grade                                                                                                    |                                             |  |
|        |         |                            | CR-INSERM -                                                                                                    |                                             |  |
|        |         |                            | % of time invested (30% minimum for the coordinator)                                                                                        | Amount requested (for this team)            |  |
|        |         |                            | % 50                                                                                                    | € 150,000                                   |  |
|        |         |                            | Number/Code (if applicable) O                                                                                                    | Full Name of the Research Laboratory        |  |
|        |         |                            | UMR1145                                                                                                    | Human genetics Institute                    |  |
|        |         |                            | Adress                                                                                                    |                                             |  |
|        |         |                            | avenue de bobigny                                                                                                    |                                             |  |
|        |         |                            | Postal code                                                                                                    | City                                        |  |
|        |         |                            | 34000                                                                                                    | Montpellier                                 |  |

To add each team you need to click on Add element/Ajouter un élément. <u>This is a repetitive action for</u> <u>multi team consortiums. An application is considered ineligible if the details of all the teams are not</u> <u>entered.</u>

|                              |   |                   |                         |          | Accueii 🧎              |
|------------------------------|---|-------------------|-------------------------|----------|------------------------|
| aurélien BANCAUD             | = | 🖺 ENREGISTRER     | ITRANSMETTRE LE DOSSIER | 🖂 ABA    | ANDONNER               |
|                              |   |                   |                         |          |                        |
| Dossier                      | / | Fiche d'identité  |                         |          |                        |
|                              |   |                   |                         |          |                        |
| Accueil                      |   | Identité du coord | linateur                |          |                        |
|                              |   |                   |                         |          |                        |
| Fiche d'identité             | A | Code Solaris      |                         |          |                        |
| Informations Administratives | A | 216435            |                         |          |                        |
|                              |   | 210433            |                         |          |                        |
| Informations Financières     | A | Nom d'usage       |                         |          | Prénom                 |
|                              |   | BANCAUD           |                         |          | aurélien               |
| Travaux et Projet            | A |                   |                         |          |                        |
| Documents à joindre          | A | Date de naissar   | nce                     |          | Adresse électronique * |
|                              |   |                   |                         | <b>#</b> | @ abancaud@yopr        |
|                              |   |                   |                         |          | 0, 1                   |

Do not forget to save your information frequently by clicking on "Save" button.

#### Financial information Form/ Fiche Informations financières

To add each team you need to click on Add element/Ajouter un élément. <u>This is a repetitive action for</u> <u>multi team consortiums. An application is considered ineligible if the details of all the teams are not</u> <u>entered.</u> Remember there is a document called **financial annex**, to describe your budgetary expenses, that needs to be downloaded, filled in (with signatures and stamp) and uploaded (in PDF and Excel formats).

|      |         |                            | НОМЕ                                                                                                    | MY CV                                       |
|------|---------|----------------------------|----------------------------------------------------------------------------------------------------|---------------------------------------------|
| _    |         | Anne-Laure BULIN           |                                                                                                    | Home >Pré-néoplasie - 2021 Anne-Laure BULIN |
| =    | -       | Anne-Laure BULIN           | DOWNLOAD APPLICATION IN PDF                                                                                                    |                                             |
|      |         |                            | Financial information                                                                                                    |                                             |
|      |         |                            | Informations financières de l'équipe                                                                                                    |                                             |
|      |         |                            |                                                                                                    |                                             |
| 5020 | é DPLAS | Administrative information | Team 1 corresponds to the coordinator's team.<br>It is compulsory to list the teams in an ascending order (For ex: Team 1, Team 2, Team 3). |                                             |
| CER  | RÉ-N    | Financial information      | Team number                                                                                                    |                                             |
| 3    | 0       | Project                    | 1                                                                                                    |                                             |
|      |         |                            | Affiliated administrative Structure (Employer)                                                                                              | Legal Status (ex : EPST, EPIC)              |
|      |         |                            | Inserm                                                                                                    | EPST                                        |
|      |         |                            | Administrator in charge                                                                                                    |                                             |
|      |         |                            | DR                                                                                                    |                                             |
|      |         |                            | Last and First Name of the Legal Representative                                                                                             | Title of the Legal Representative           |
|      |         |                            | Rep Bulin                                                                                                    | Déléguée                                    |
|      |         |                            | Address of the Managing Body                                                                                                    |                                             |
|      |         |                            | Route de ganges                                                                                                    |                                             |
|      |         |                            | Postal Code of the Managing Body                                                                                                    | City of the managing body                   |
|      |         |                            | 34000                                                                                                    | Montpellier                                 |
|      |         |                            | Phone Number of the Managing Body                                                                                                    | Fax Number of the Managing Body             |
|      |         |                            | 0425631789                                                                                                    |                                             |

#### **Project Form/ Fiche Travaux et Projet**

Please fill in all the information required. Remember there is a document called "Scientific file" which needs to be downloaded and filled in and uploaded to elaborate more on your work.

|        |   |                    | HOME MY CV                                      |                  |
|--------|---|--------------------|-------------------------------------------------|------------------|
| _      | _ | Anne-Laure BULIN 🗮 | Home >Pre-nsoplasie - 2021                      | Anne-Laure BULIN |
| _      | _ |                    | A DOWNLOAD APPLICATION IN PDF                   |                  |
|        |   |                    | Project                                         |                  |
|        |   |                    | Project                                         |                  |
|        |   |                    | Project title in English                        |                  |
| - 2020 |   |                    | New fields in Pre-neoplasy                      |                  |
| NCER . |   |                    | Project title in French                         |                  |
| ł      | 0 | Project 🗸          | Avancement en Prénéoplasie                      |                  |
|        | _ | Attached Documents | Project Acronym                                 |                  |
|        |   |                    | Avapré                                          |                  |
|        |   |                    | Domain (Institut thematicITIMO)                 |                  |
|        |   |                    | Cancer                                          |                  |
|        |   |                    | ITMO sub domain                                 |                  |
|        |   |                    | genetic                                         |                  |
|        |   |                    | Key words of your research project (in French)  |                  |
|        |   |                    | lumeur, ADN, miam                               |                  |
|        |   |                    | Key words of your research project (in English) |                  |
|        |   |                    | tumor, DNA mima                                 |                  |

Only the references of **international experts** are acceptable (and you must propose at least one expert).

Do not forget to save your information frequently by clicking on "Save".

#### Attached documents Form/Fiche Documents à joindre

Download the documents (scientific file, financial annex (in both PDF (with stamps and signatures) and Excel formats), CV and other documents (eg: RIB), fill them in and upload them in the format (PDF/Excel) requested.

|                  |                          |                                                                                                    | номе                                                                                                    | MY CV                                                                |
|------------------|--------------------------|----------------------------------------------------------------------------------------------------|----------------------------------------------------------------------------------------------------|----------------------------------------------------------------------|
| =                | =                        | Numéro107 CANDIDAT107                                                                                                    | SAVE 🖾 VALIDATE AND SUBMIT MY APPLICATION 🖂 UNSUBSCRIBE 🔒 PRINT APPLICATION                                                                                                    | Home >Experimental Models 2018 Numéro107 CANDIDAT1                   |
| PLAN CANCER 2018 | EXPERIMENTAL MODELS 2018 | Application<br>Welcome<br>Identity<br>Administrative information<br>Financial information<br>Project<br>Addached Documents | Attached Documents         Documents         Image: Comparison of the second of the second of the sec | and uploaded on this webpage, without which your application remains |
|                  |                          |                                                                                                    | Browse or drop document here<br>Max file size . 10 MB - Allowed Biss types .PDF                                                                                                    |                                                                      |

#### Do not forget to save your information frequently by clicking on "Save".

#### Validation of your application

Once your application is complete, which means you have filled in all the aforementioned online forms and the attached documents have been completed and uploaded and you are ready, please click " Validate and submit my application/Valider et transmettre le dossier". Following this, you will receive a confirmation email upon submission. In case you have not received this email please contact, eva@inserm.fr. You may modify your application after submission but only until the deadline. If this is the case, do not forget to validate your application after each modification, for your application to be accepted.

| à | 🌵 Inserm         | eva  |        |                                    |  |       |
|---|------------------|------|--------|------------------------------------|--|-------|
|   | •                |      |        |                                    |  |       |
|   |                  | HOME |        |                                    |  | MY CV |
|   |                  |      |        |                                    |  |       |
| = | ■ Candidat4 TEST | =    | 🖺 SAVI | VALIDATE AND SUBMIT MY APPLICATION |  |       |

You may delete/cancel your application at any point before submission by clicking on the button Unsubscribe/Abandonner (next to the button "Validate").

| 2 | 🌵 Inserm         | E ev | /a     |                                   |              |
|---|------------------|------|--------|-----------------------------------|--------------|
|   |                  | HOME |        |                                   | MY CV        |
| _ | ⊟ Candidat4 TEST | =    |        | (                                 | <br><u> </u> |
| _ |                  | _    | 🖺 SAVE | VALIDATE AND SUBMIT MY APPLICATIO |              |

A confirmation email will be sent after each action of submission / abandon / modification. In case, you have not received this mail please contact, <u>eva@inserm.fr</u>.

All incomplete files will automatically be deemed ineligible.